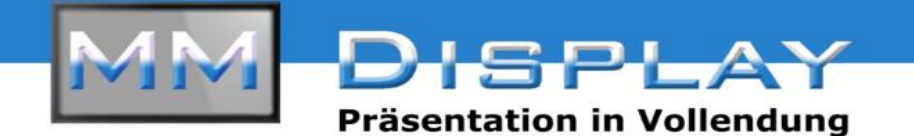

## **Bedienungsanleitung Medienplayer MM-TH490HH**

Der Medienplayer ist auf dem Display direkt installiert. Ob der PC ein- oder ausgeschaltet ist, ist bei dessen Nutzung irrelevant

**Schritt 1:** Fügen Sie einen USB-Stick in den USB-Slot der Platine des Displays ein. Diese finden Sie hinter der Revisionsklappe auf der Rückseite. Dabei spielt das Dateiformat keine Rolle (z.B. .mp4, .mp3, .jpg, etc.). Der Medienplayer erkennt und ordnet diese automatisch. Falls Sie nur eine Datei in Dauerschleife abspielen wollen, darf der USB-Stick nur diese eine Datei enthalten. Andernfalls spielt der Medienplayer alle Dateien nacheinander ab.

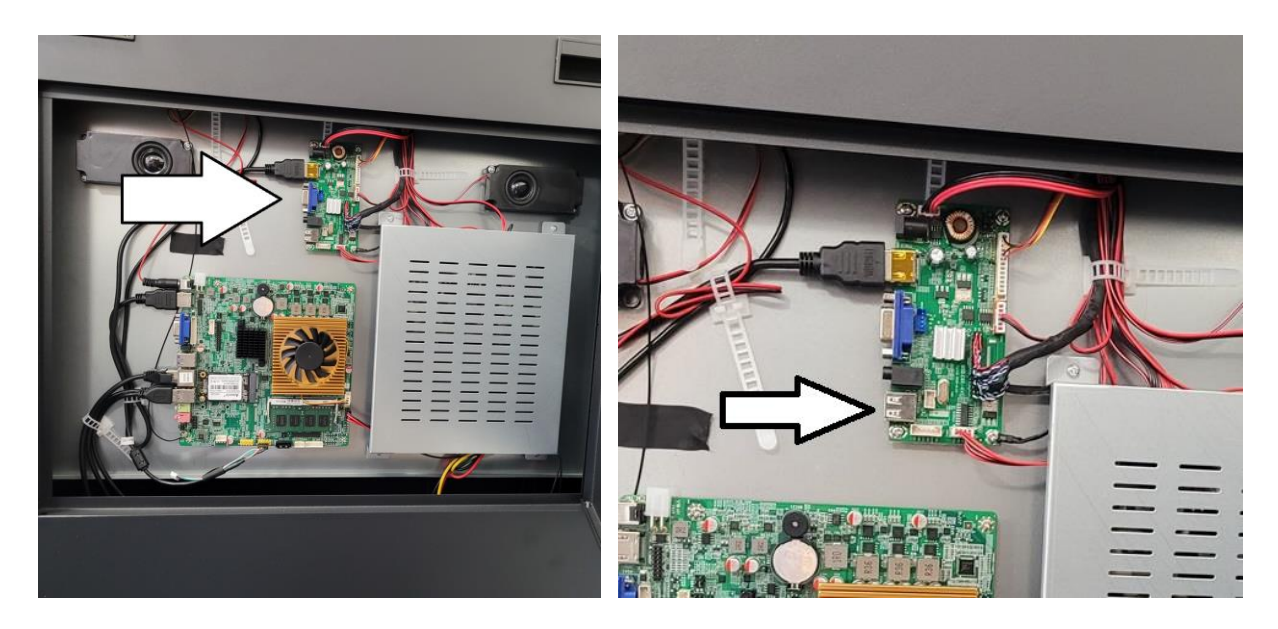

**Schritt 2:** Um den Medienplayer aufzurufen, drücken Sie auf der Fernbedienung bei eingeschaltetem Display auf den DVI Knopf (Übersicht der Fernbedienung auf der nächsten Seite). Nun erscheint folgender Bildschirm:

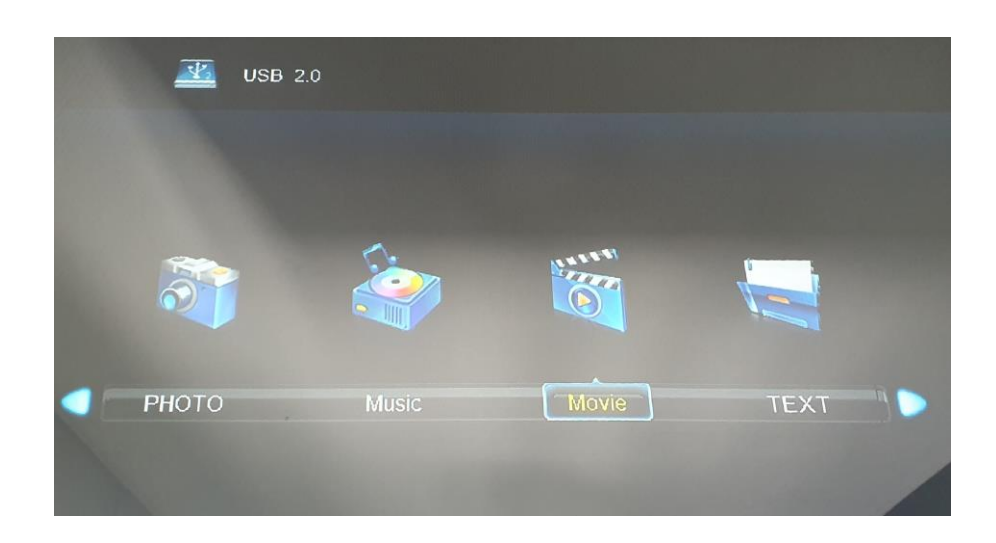

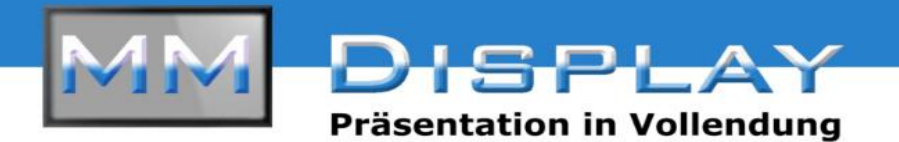

**Schritt 3:** Um in diesem Menü zu navigieren, nutzen Sie einfach die Pfeiltasten der Fernbedienung. Wählen Sie "Movie" für alle Video-Dateien (z.B. .mp4), "Photo" für alle Bilddateien (z.B. .jpg), "Music" für alle Audiodateien (z.B. .mp3) und "TEXT" für alle Textdateien (z.B. .txt; KEIN .docx!). Um ihre Auswahl zu bestätigen, drücken Sie auf der Fernbedienung auf die Taste "YPBPR".

**Schritt 4: Wählen Sie nun im Untermenü "C" aus. Mit "YPBPR" bestätigen. Um** wieder auf den vorherigen Bildschirm zu gelangen, drücken Sie "DVI".

**Schritt 5:** Nun können Sie die Datei auswählen, die Sie abspielen möchten. Das Abspielen erfolgt mit der Taste "S-VIDEO" auf der Fernbedienung.

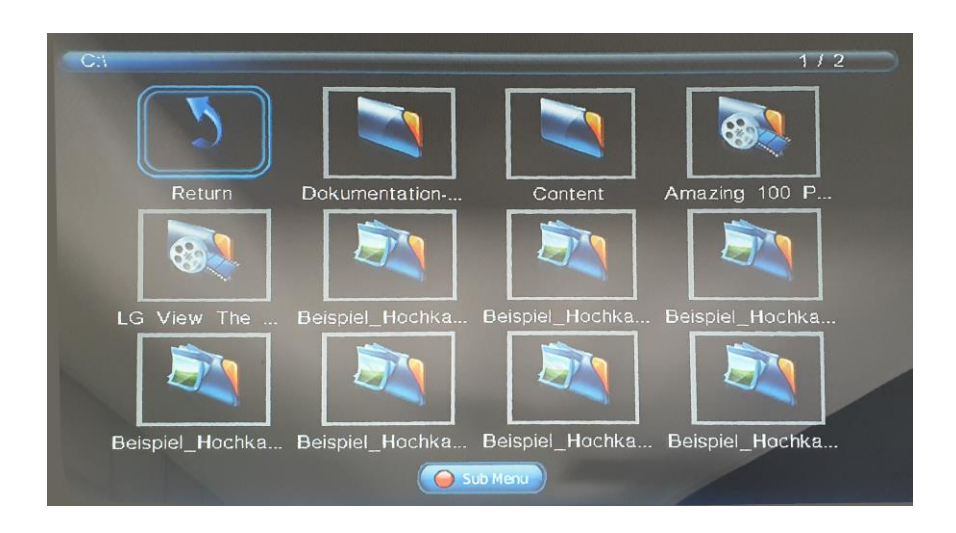

**Schritt 6:** Um die Wiedergabe zu pausieren und anschließend wieder zu starten, drücken Sie auf "S-VIDEO". Um die Wiedergabe zu beenden und wieder in die Übersicht zu gelangen, drücken Sie "DVI".

**Schritt 7:** Um wieder auf den Bildschirm des eingebauten PCs zu gelangen, drücken Sie auf HDMI.

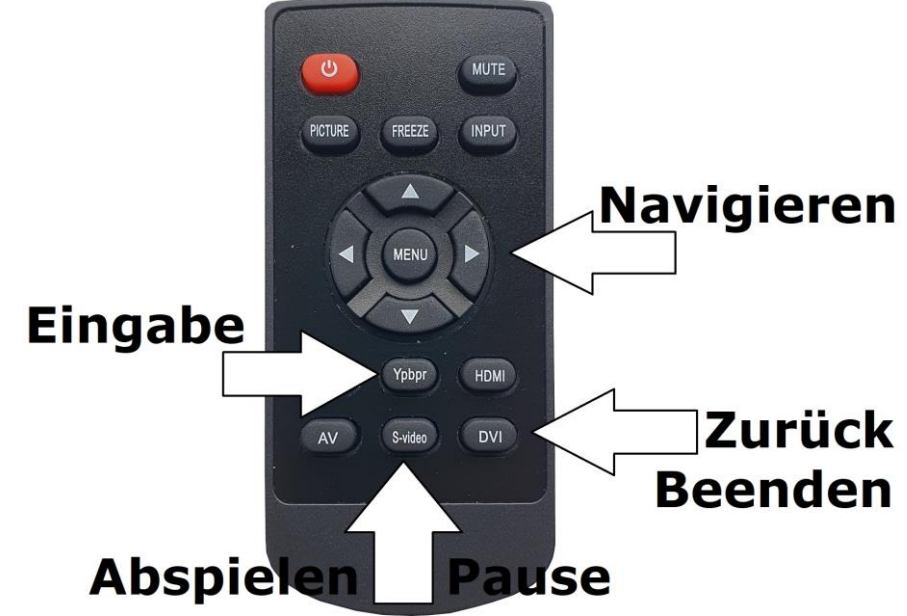